### GR-SAKURAで動く mrubyスマホリモコンカー(タミヤ製ラジコン改造)

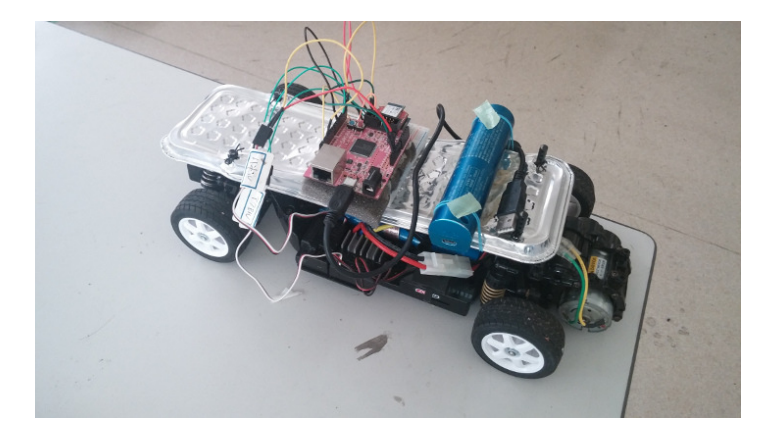

### アライブビジョンソフトウェア株式会社髙橋和浩TOPPERSプロジェクト特別会員

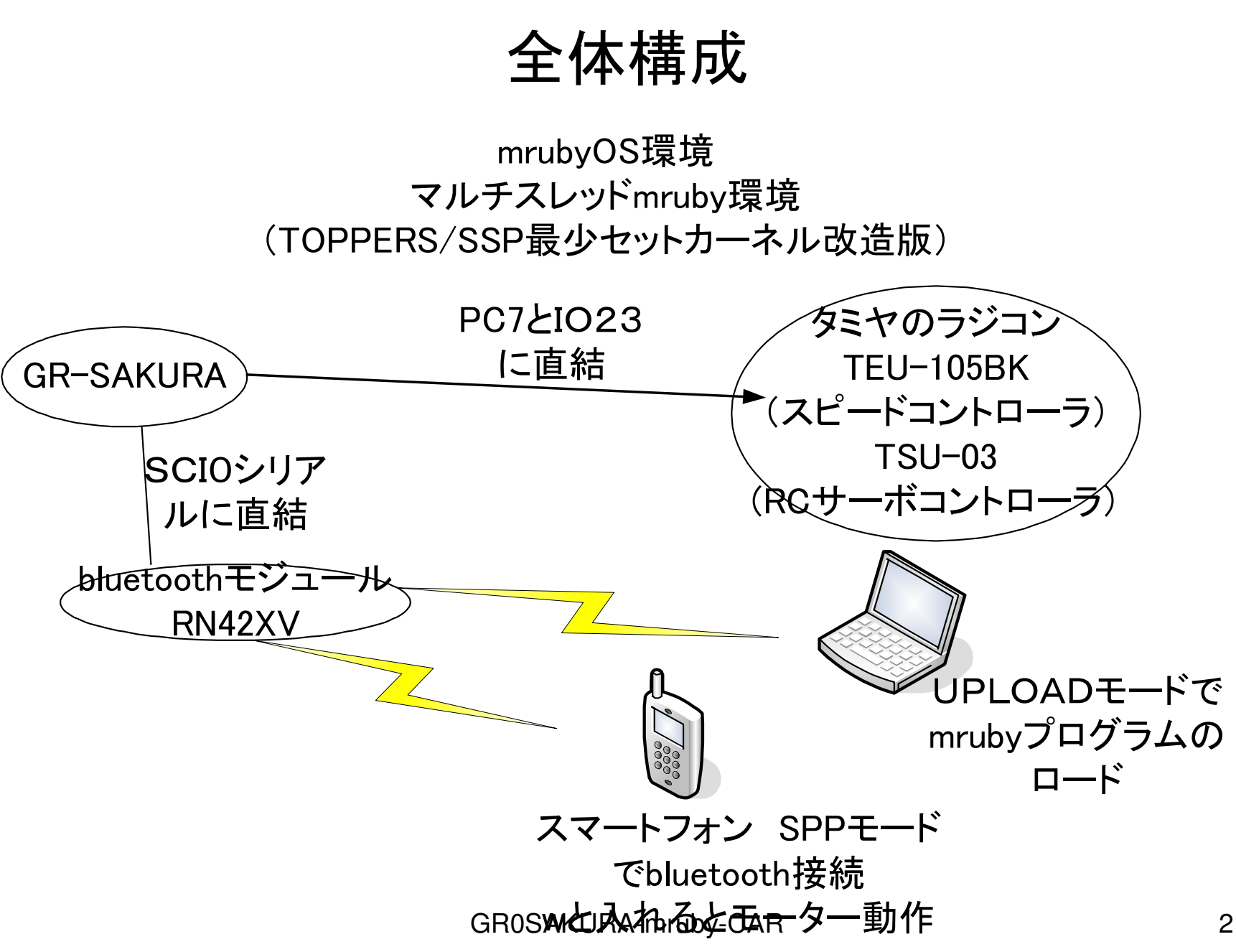

# ラジコンカーの説明 接続編

- $\bullet$ 工作が苦手な人必見。
- 完成済み1/10スケールのタミヤ製なら、フタバソケットケーブルのひっこ抜くだけ

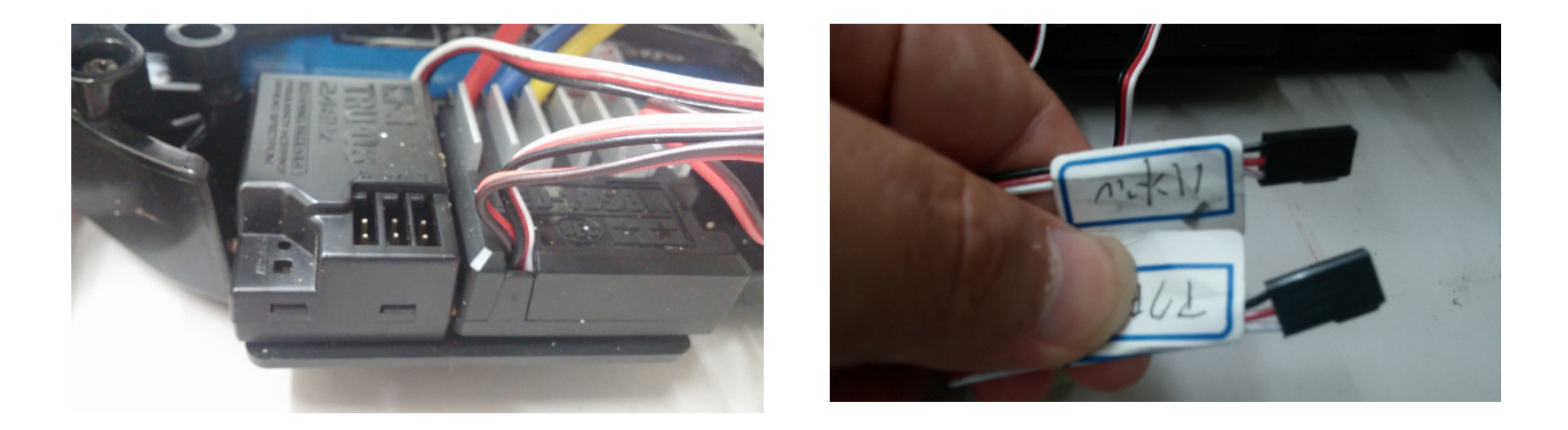

# ラジコンカーの説明 制御編

RCサーボの制御方法

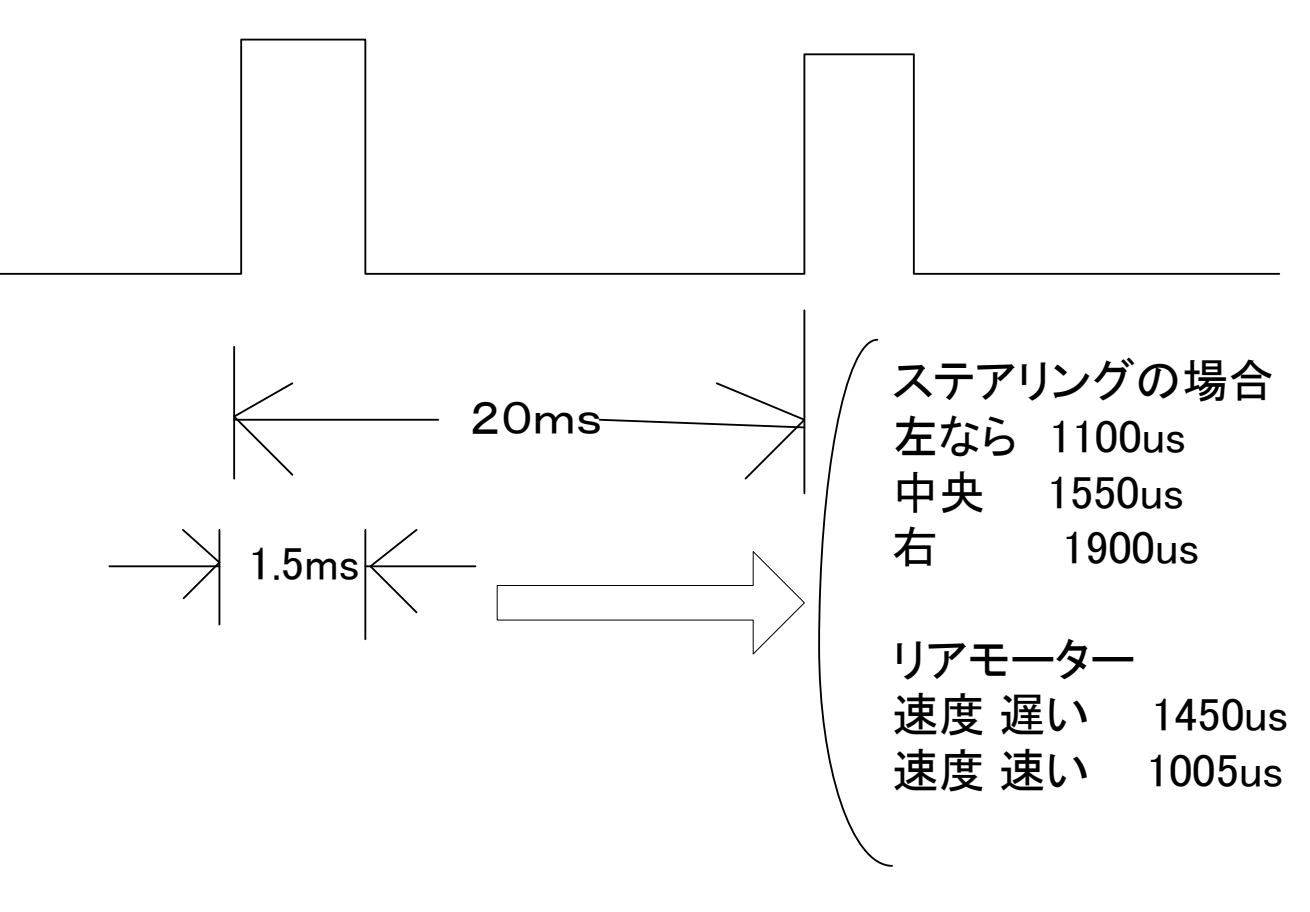

GR0SAKURA-mruby-CARR 4

# 今回の特徴

- • mrubyOS(仮称)を搭載しており、アプリケーションはmruby言語をマルチスレッド環境で動作します
- • • アプリケーションをUPLOADして実行
- $\bullet$  iiiPii() Ali) TT of the 77 Year Alii) Miriin UPLOADせず、リンク済みのmrubyの実行も可能

### ソフトウェア構成

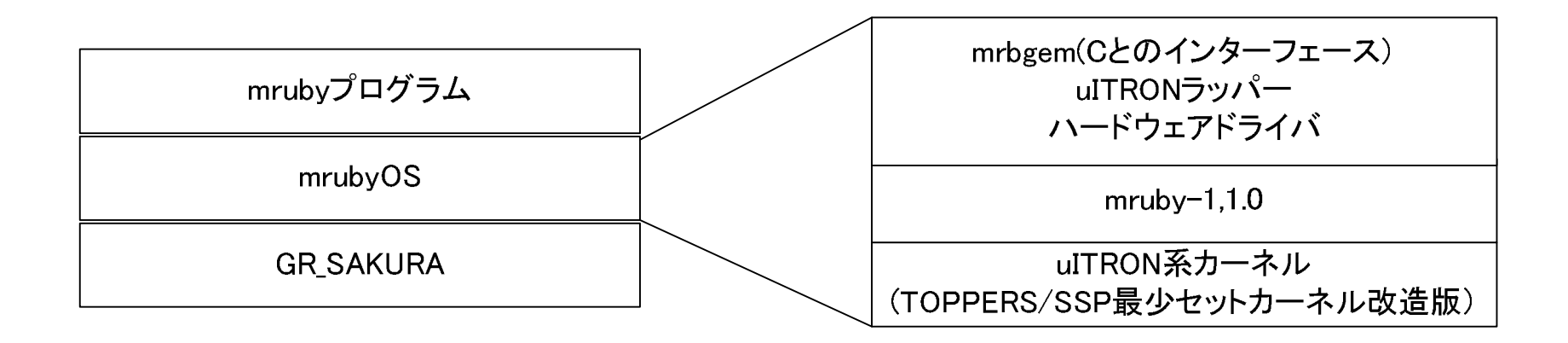

### ソフトウェア構成 raspberryPiの場合

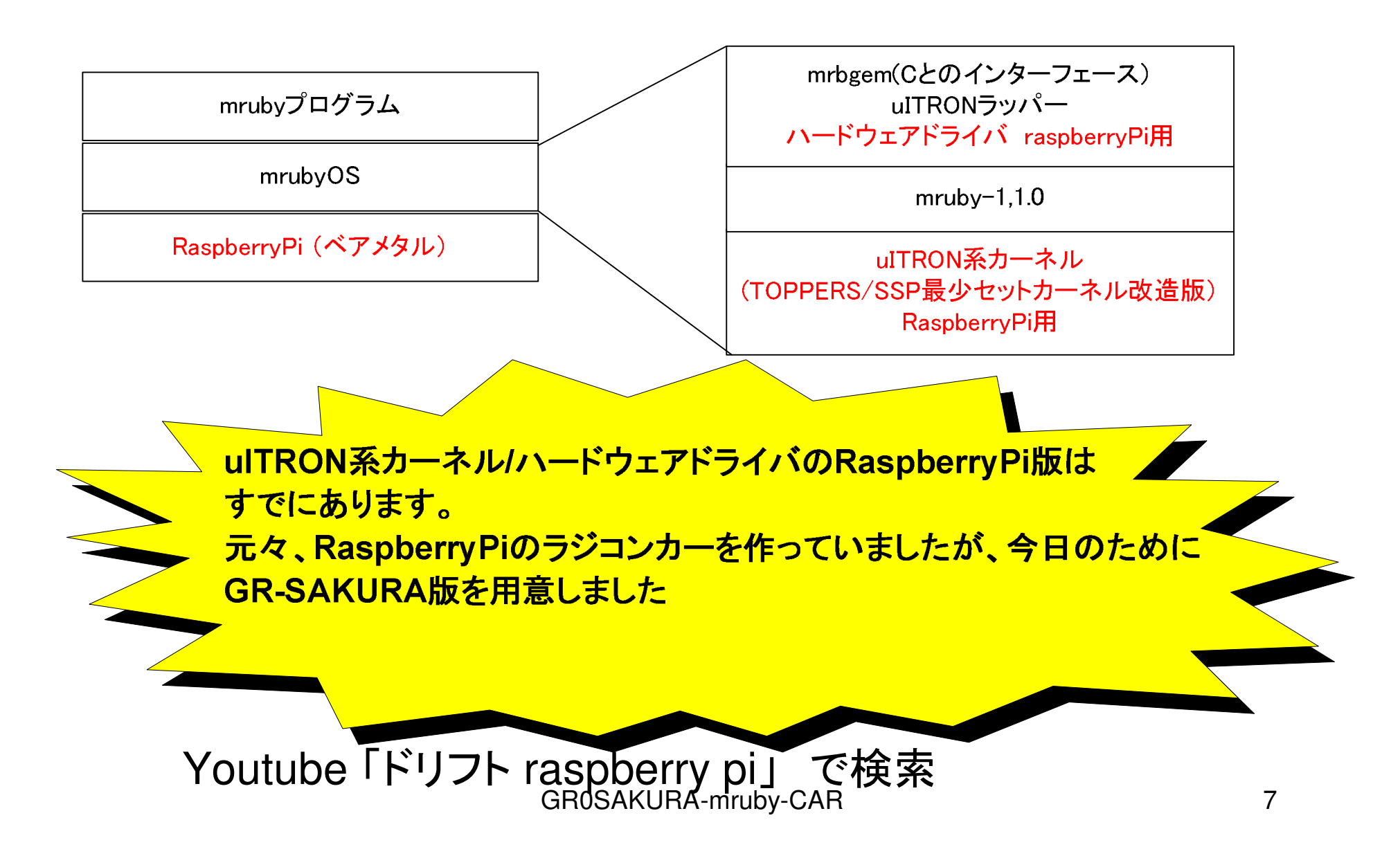

# デモ

### ソース

class Myalarm <sup>&</sup>lt; Ssp\_alarm def initialize(id,gpio) super("alarm",id)@gpio <sup>=</sup> gpio

#### end

 $\operatorname{\sf def} \operatorname{alarm}(\boldsymbol{\mathsf n})$ @gpio.off

#### end

#### end

```

class Gpiocyclic < Ssp_cyclic
        def initialize(id,alarm,gpio,led)
                super("cyclic",id)
                 \textcircled{a}alarm = alarm
                 @gpio = gpio
                 @led = led
       end
def start(tout)@\text{tout} = \text{tout}super
@led.on
```
#### end

GR0SAKURA-mruby-CARR 8

```
def change_tout(value) #moter/t#moterは 100から141
          @tout += value
          p "tout = "+ @tout.to_s
   end
def stop
super
@alarm.stop@led.offend
def cyclic(n)
          @gpio.on
@alarm.istart(@tout)endend
class MainThread < Ssp_thread
    def initialize(id)
          super("thread",id)end
def thread(n)
          puts "start mainThread"
led1 = Rx_gpio.new(Rx_gpio::LED1) #accell
          accel = Rx_gpio.new(Rx_gpio::IO2)
          led1.offaccel_timer = Myalarm.new(1,accel)
          accel_loop = Gpiocyclic.new(1,accel_timer,accel,led1)
          stear =
                   = Rx rcservo.new()
```
GR0SAKURA-mruby-CARR 9 ###---------------------------------

```
while 1 do
            width = 0p "please hit any key!"command = Rx\_getc()p "getc = " + command.to_s<mark>case</mark> command
                        when 'w' then
                                                             #accell start
                                    accel_loop.start(140)when 's' then
                                                             #accell stop
                                    accel_loop.stopwhen '1' then
                                                             # Speed down
                                    accel_loop.change_tout(1)when '3' then
                                                             # speed up
                                    accel_loop.change_tout(-1)when '4' then \#Ewidth = 1050
                        when '5' then \#\#width = 1550when '6' then \# \bar{\pi}width = 1900
                        end\mathbf{if} \text{ width} \mathrel{:=} 0 \mathbf{then}p "width =" + width.to_s
                                    stear.Start(width)endGC.startend
###---------------------------------
```
GR0SAKURA-mruby-CAR

#### end

#### end

 GC.interval\_ratio <sup>=</sup> <sup>20</sup> GC.step\_ratio <sup>=</sup> <sup>200</sup>  $\text{led}0 = \text{Rx\_gpio.new}(\text{Rx\_gpio::LED0})$ led0.onthread\_main <sup>=</sup> MainThread.new(5) puts "mruby setup finish!" thread\_main.act()

#動作中

### mrubyのコンパイル&UPLOAD&実行

- •C:¥>mrbc rb\_main-servo5.rb
- •・ 上記の場合 rb\_main-servo5.mrbができる<br>- のでこれをUPLOADL ます のでこれをUPLOADします。
- •UPLOADモードで Lコマンドで送信
- •<sup>E</sup>コマンドで実行

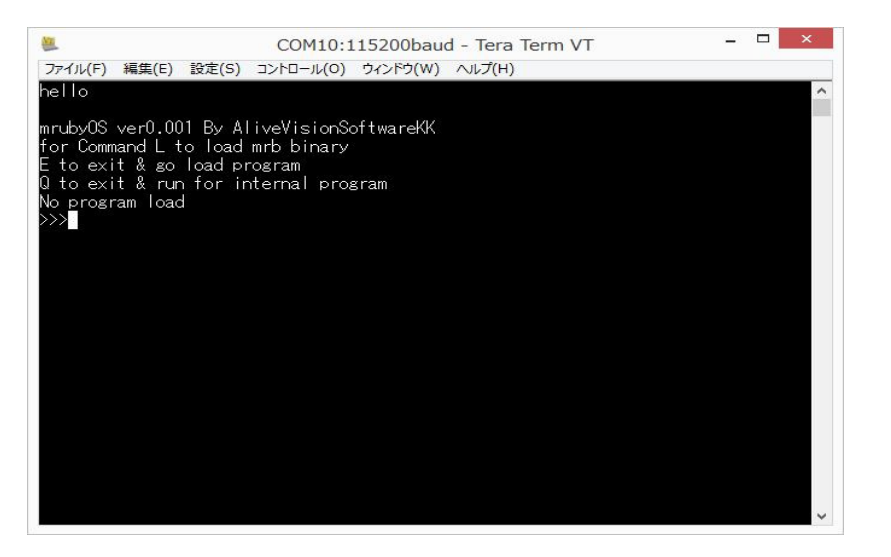

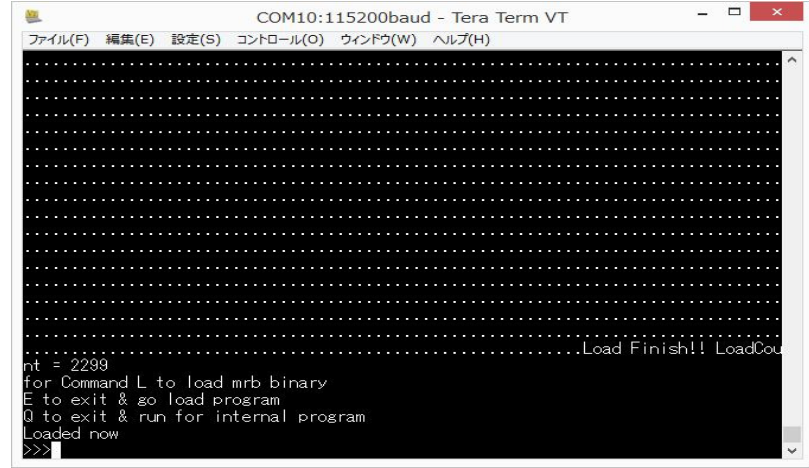

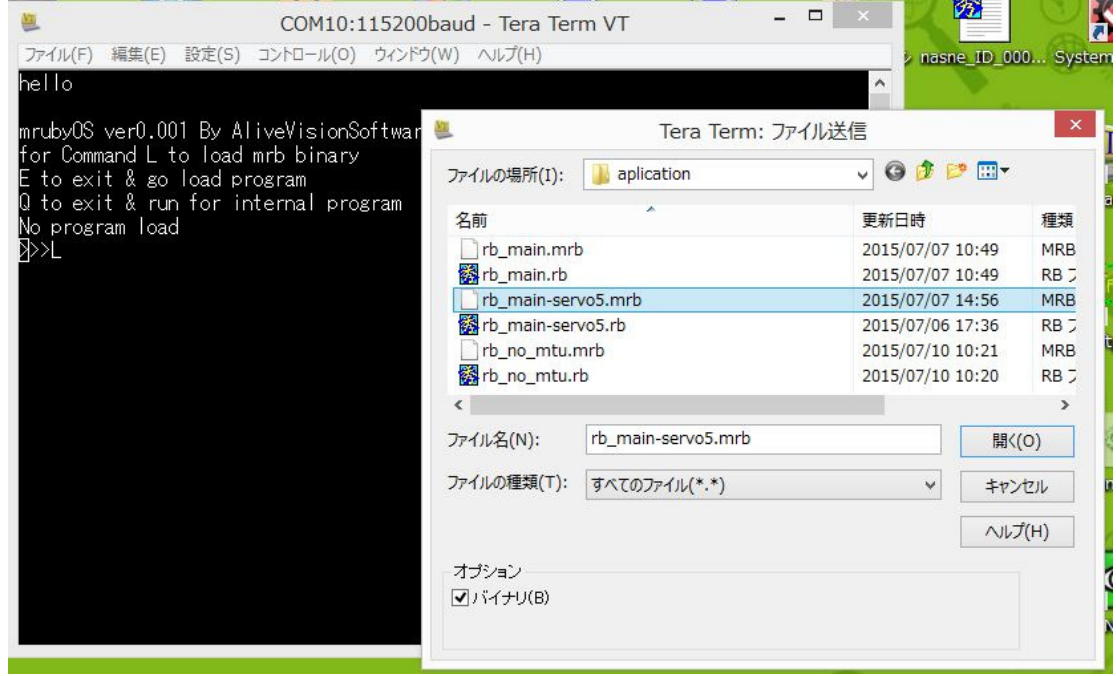

#### GR0SAKURA-mruby-CAR

## スマホ操作

- •BluetoothSPP 無料版を使います。
- • キーボードモードでキーをボタンに割り当て可能です。 シリアル接続と同じです。

# スマホ画面例

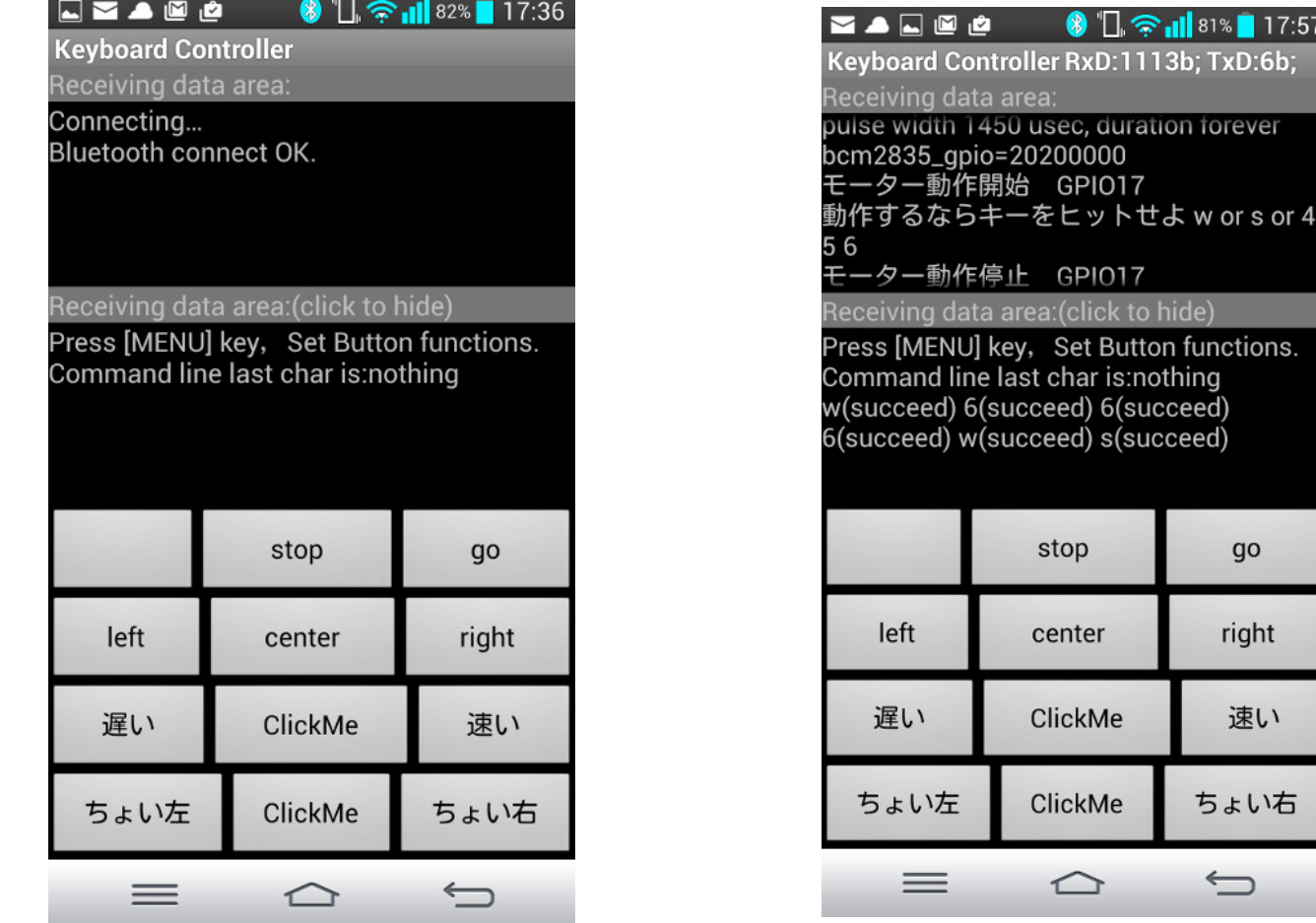

| 17:57  $:6b;$